Para consulta do alvará:

## 1) Acessar o site do TJMT (www.tjmt.jus.br)

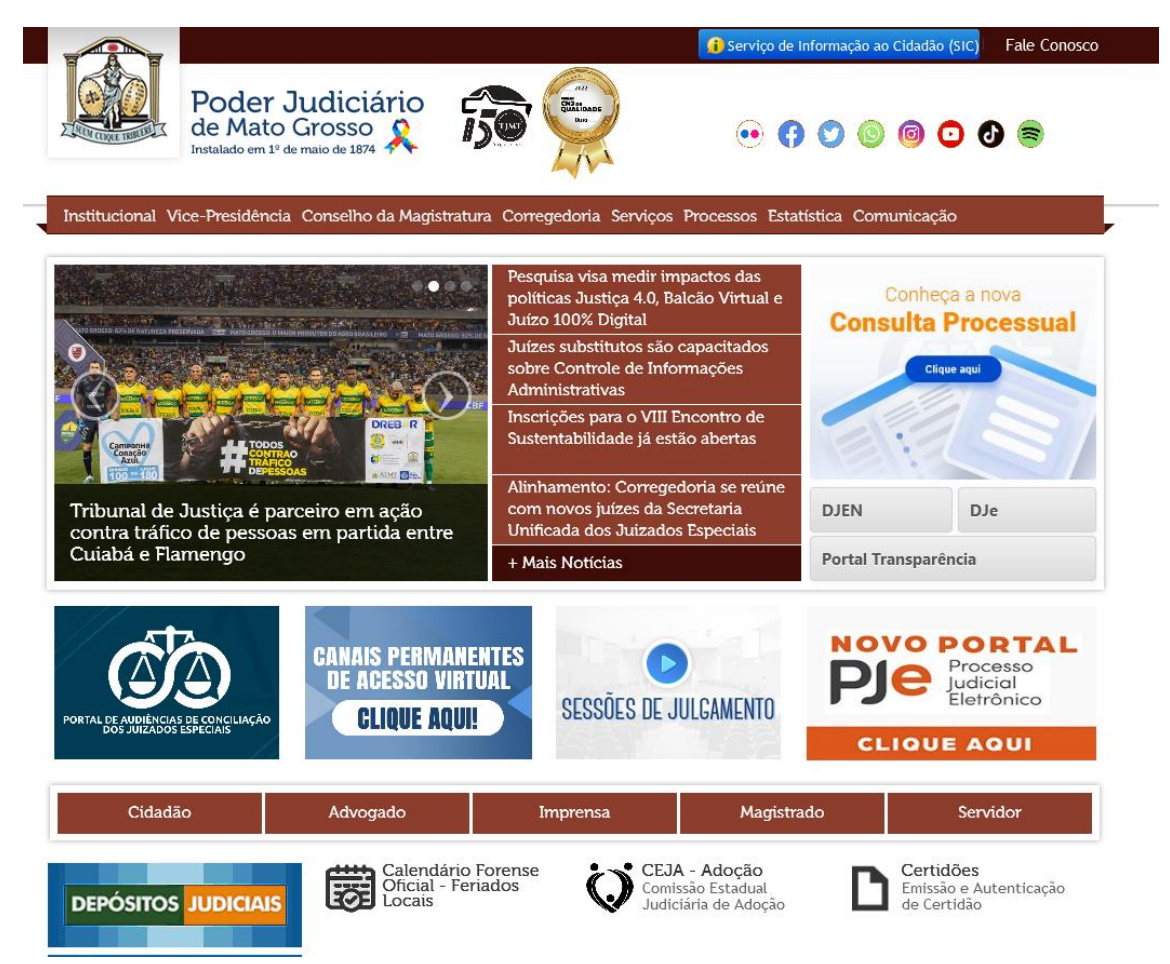

2) Na primeira tela, acessar o ícone "Depósitos Judiciais":

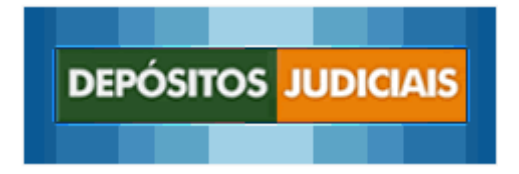

3) Uma nova aba será aberta com o Siscondj:

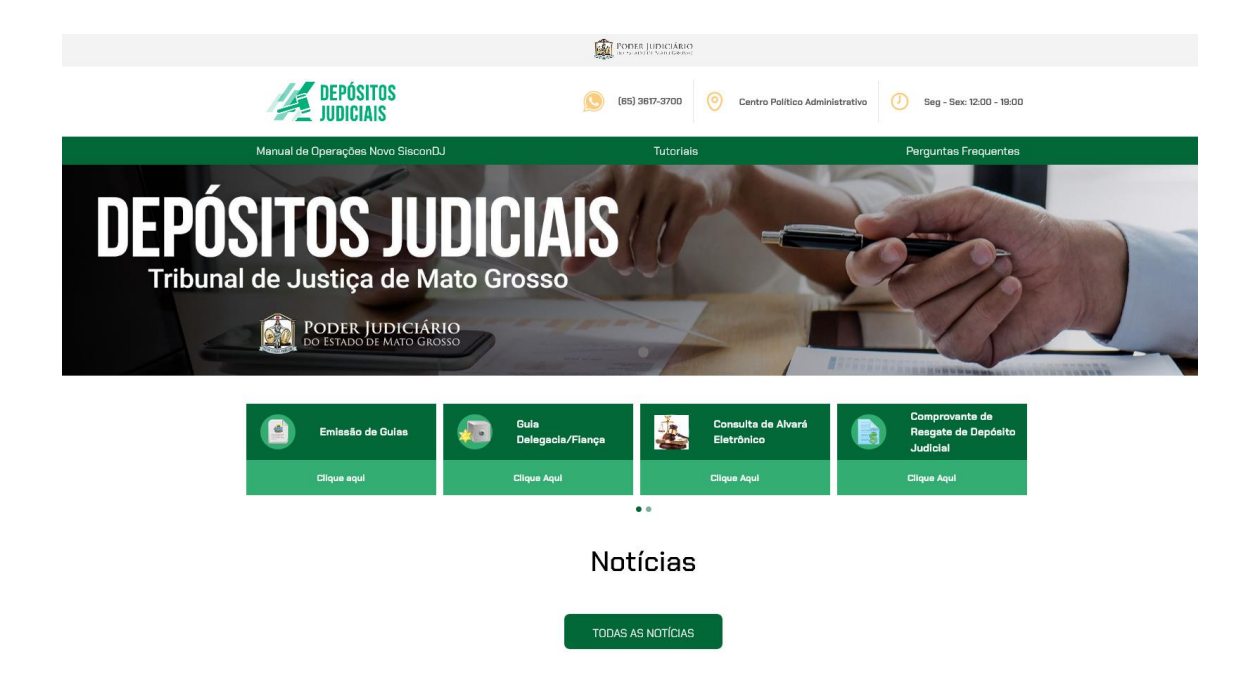

4) Clicar na opção "Consulta de Alvará Eletrônico"

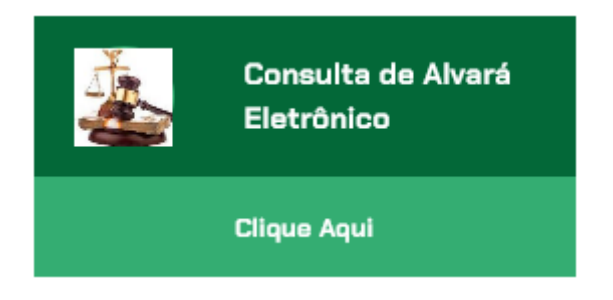

5) Entrar com o número do processo para o qual foi emitido o alvará:

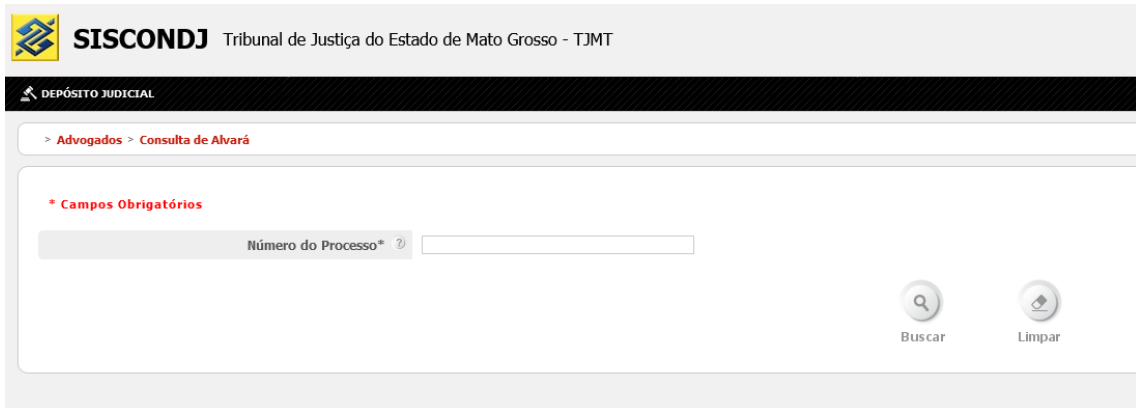

6) Preencher o código de validação e 'Buscar":

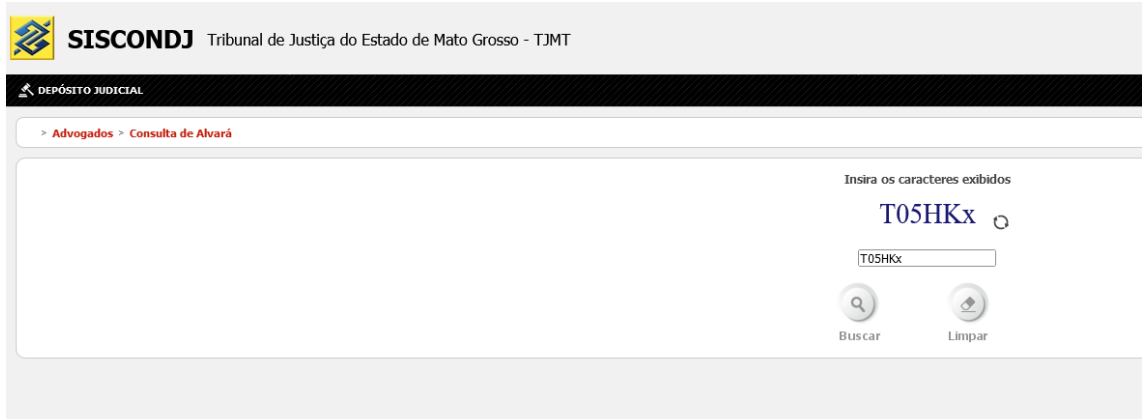

7) Aparecerá como resposta o número do alvará e a situação:

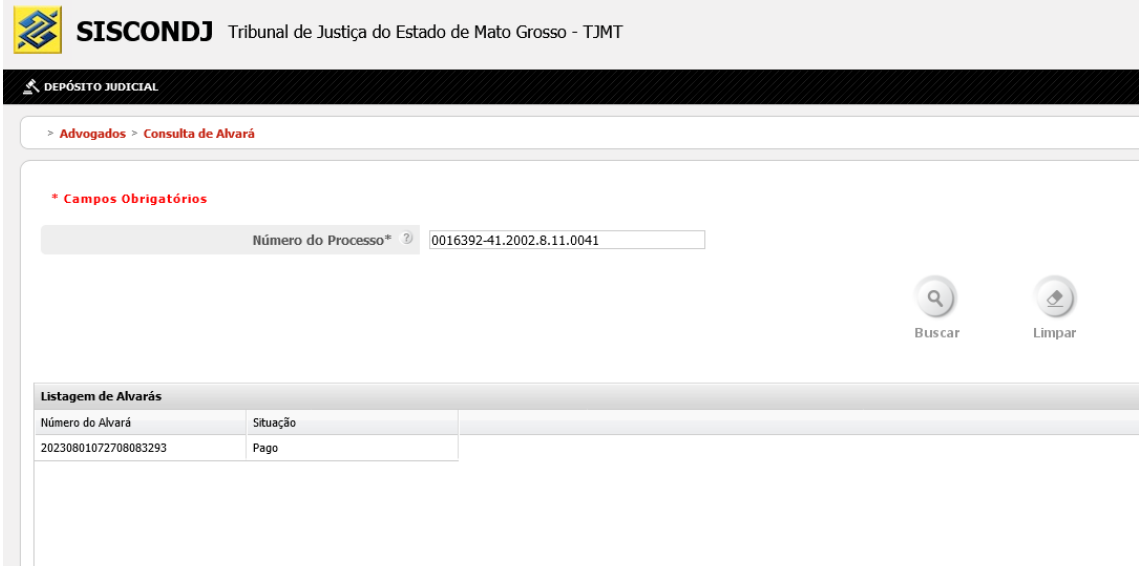